# LUCA Materials Submission

LUCA MATERIALS
SUBMISSION

USCENSUSBUREAU

In this section, you will learn the procedures for submitting your LUCA materials. This section will also cover the next steps after the review is complete and submitted to the Census Bureau.

Helping You Make Informed Decisions

2010 Census LUCA Training Workshop

# **Objective**

Upon completion of this section, you will be able to describe the procedures for returning LUCA materials to the Census Bureau.

USCENSUSBUREAU
Helping You Make Informed Decisions

# **Objective**

Upon completion of this section, you will be able to describe the procedures for returning LUCA materials to the Census Bureau.

2010 Census LUCA Training Workshop

# **Preparing Paper Materials for Submission – Option 1**

# Address List, Address List Add Page, **Address Count List**

- Separate pages with updates 1.
- 2. Make copies of updated pages
  - All copies are Title 13. Ensure that all copies are kept in a secure location
- Bundle updated pages for shipping

USCENSUSBUREAU

Helping You Make Informed Decisions

# Preparing Paper Materials for Submission - Option 1

Paper materials should be sorted, copied, and bundled according to the directions in your User Guide.

7-3

2010 Census LUCA Training Workshop

### Preparing Computer-Readable Address List for Submission – Option 1

- Save to a new file only those records that have an entry in the "Action Code" field
- 2. Save as a pipe delimited ASCII text file
- 3. Name the file:

XXyyyyyyyyy\_UAL.txt

- 4. Make a copy of your edited files
  - All copies are Title 13. Ensure that all copies are kept in a secure location
- 5. Zip and password protect the file
- 6. Burn to a CD-ROM or DVD

USCENSUSBUREAU

Helping You Make Informed Decisions

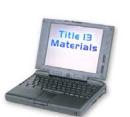

# Preparing Computer-Readable Address List for Submission – Option 1

- 1. Save to a new file only those records that have an entry in the "Action Code" field.
- 2. Save as a pipe-delimited, ASCII text file.
- 3. Name the file XXyyyyyyyyyy\_UAL.txt.
- 4. Make a copy of your edited files.
- 5. Zip and password protect the file. Detailed instructions are in your User Guide.
- 6. Burn the file to a CD-ROM or DVD. Ensure this file is kept in a secure location.

2010 Census LUCA Training Workshop

# Preparing Computer-Readable Address Count List for Submission – Option 1

- Save to a new file only records with an entry in Local Housing Unit Address Count or Local Group Quarters Address Count field
- 2. Save as a pipe-delimited, ASCII text file
- 3. Name the file:

XXyyyyyyyyyy\_UACL.txt

- 4. Make a copy to keep for your records
- 5. Burn the file to a CD-ROM or DVD

USCENSUSBUREAU

Helping You Make Informed Decisions

# Preparing Computer-Readable Address Count List for Submission – Option 1

- 1. Save to a new file only those records with an entry in "Local Housing Unit Address Count" field or "Local Group Quarters Address Count" field.
- 2. Save in a pipe-delimited, ASCII text file format.
- 3. Name the file XXyyyyyyyyyy\_UACL.txt.
- 4. Make a copy of your edited files.
  - You may not submit an e-mail or post the file to an FTP site.
- 5. Burn the file to a CD-ROM or DVD.

March 2007 Section 7 Participant Guide

2010 Census LUCA Training Workshop

# **Preparing Option 2 and Option 3 Local Address Lists for Submission**

- Save files in Census Bureau predefined pipe-delimited, ASCII text file format
- 2. Burn the file to a CD-ROM or DVD
- 3. Name the file:

XXyyyyyyyyy\_LUAL.txt

You may not submit an e-mail or post to an FTP site

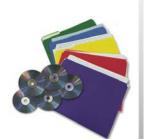

USCENSUSBUREAU

Helping You Make Informed Decisions

Preparing Option 2 and Option 3 Local Address Lists for Submission

- 1. Save the file in the Census Bureau's predefined computerreadable format as a pipe-delimited, ASCII text file.
- 2. Save the file with the naming convention XXyyyyyyyy\_LUAL.txt.
  - o Make a copy of your edited files
- 3. Zip and password protect the file. Detailed instructions are in your User Guide.
  - O You may not submit an e-mail or post the file to an FTP site.
- 4. Burn the file to a CD-ROM or DVD.

2010 Census LUCA Training Workshop

# Preparing Census Bureau Paper Maps for Submission

- 1. Separate map sheets with updates
- 2. Make copies
- 3. Organize by map sheet number
- 4. Fold if fewer than five
- 5. Roll and mail in map tube if more than five

USCENSUSBUREAU

Helping You Make Informed Decisions

Preparing Census Bureau Paper Maps for Submission

Paper maps must be sorted and shipped as specified in your User Guide.

March 2007 Section 7 Participant Guide

7-7

2010 Census LUCA Training Workshop

# **Preparing Shapefiles for Submission**

- Name layer: LUCA\_2010\_<entity ID>\_FEAUpdates.shp
- 2. Include appropriate metadata
- Compress all updated materials into ZIP file called: LUCA\_2010\_<entity ID>\_Return.ZIP
- 4. Burn file to CD-ROM
- 5. Save back-up copy for your jurisdiction

USCENSUSBUREAU

Helping You Make Informed Decisions

**Preparing Shapefiles for Submission** 

Once you have compressed all the updated materials, the shapefile, data dictionary, and metadata into a ZIP formatted file, burn the file to a CD-ROM or DVD.

Make a backup copy for your records.

Refer to your User Guide for detailed instructions on the file naming convention.

2010 Census LUCA Training Workshop

# Preparing to Ship Your LUCA Materials Option 1, Option 2, and Option 3

- Double wrap ALL (paper and computer-readable) address materials (Address List, Address List Add Page, Address Count List) in two opaque sealed envelopes
  - Label both sides of the inner envelope or wrapping with the disclosure notice in the appendix of the User Guide
  - **2. Do not label** the **outer envelope** with the disclosure notice

USCENSUSBUREAU

Helping You Make Informed Decisions

10

### Return Title 13 Materials

Double wrap LUCA address materials in **two opaque sealed envelopes**. This includes both paper and computer-readable LUCA address materials (Address List, Address List Add Page, and Address Count List).

1. Label **both sides of the inner envelope** or wrapping with the disclosure notice found in the appendix of your User Guide. This disclosure notice states:

"This Package Contains U.S. Census Bureau Address Information; Disclosure Prohibited by Title 13, U.S.C."

2. **Do not** label the **outer envelope** with the disclosure notice.

March 2007 Section 7 Participant Guide

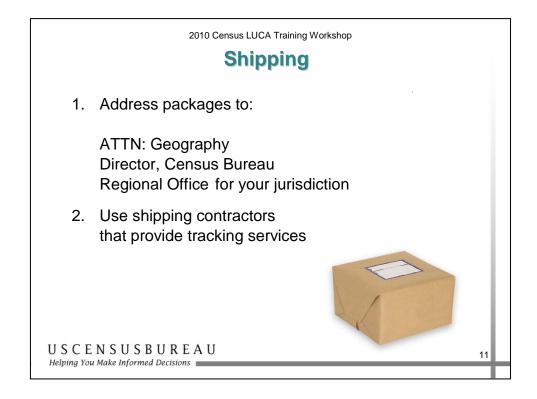

# Shipping

- 1. Address all envelopes, mailing boxes, mailing tubes, etc. to: ATTN: Geography, Director, Census Bureau Regional Office, at the regional office address provided for your jurisdiction.
- 2. Use shipping contractors that provide tracking services, such as U.S. Postal Service (USPS) certified or registered mail, Fed Ex, United Parcel Service (UPS), or similar service.

Refer to your User Guide for detailed instructions.

### What's Next?

2010 Census LUCA Training Workshop

## **Next Steps**

- 1. Census Bureau processes updates
- 2. Address Canvassing Operation
- 3. Feedback materials sent
  - Option 1 and 2 Updated Address List and Address Count List and Census Maps
  - Option 3 Updated Address Count List and Maps
- 4. Discrepancies appealed
- 5. All Title 13, U.S.C. materials including copies returned or destroyed

USCENSUSBUREAU

Helping You Make Informed Decisions

13

## Next Steps

August 2009 to October 2009 – Census Bureau provides feedback materials showing how your LUCA submissions were processed.

Option 1 and Option 2 participants may file appeal through an independent LUCA Appeals Office.

After the appeals process is complete, Option 1 and Option 2 participants **MUST** return or destroy all Title 13, U.S.C. materials **including all copies.** You **MUST** also complete and return to the Census Bureau, the Return or Destruction of Title 13, U.S.C. Materials form.

March 2007 Section 7 Participant Guide

# **Summary**

2010 Census LUCA Training Workshop

## **Summary**

- All LUCA materials must be returned to the Census Bureau according to specific guidelines.
  - Save copies of updated information for your records.
  - Double-wrap LUCA materials and include the disclosure notice on inner label.
  - Use vendor that provides tracking services.
  - Procedures for submitting your LUCA materials are your User Guide.

USCENSUSBUREAU
Helping You Make Informed Decisions

15

- Make copies of all updated information and save for your records.
- All paper and computer-readable materials must be double wrapped when returning to the Census Bureau. The inner label must be wrapped with the disclosure notice.
- Use a shipping vendor that provides tracking services.
- The specific procedures for returning all LUCA materials are spelled-out in the User Guide for each option.

The Census Bureau Regional Offices, as well as the Census Bureau Help Desk, stand by ready to help in any way possible.

2010 Census LUCA Training Workshop

# Thank you for attending the 2010 Census LUCA Program Training Workshop!

USCENSUSBUREAU

Helping You Make Informed Decisions

16